#### Writing and Oral Presentations

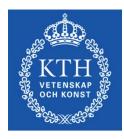

ROYAL INSTITUTE OF TECHNOLOGY prof. Gerald Q. Maguire Jr. School of Information and Communication Technology (ICT) Royal Institute of Technology (KTH)

http://web.ict.kth.se/~maguire

II2202 Fall 2011 2011.08.27

© 2011 G. Q. Maguire Jr. All rights reserved.

#### Communication tools & techniques

- Oral presentations
- Conference papers, Journal papers, ...
- Web sites, blogs, ...
- Open source code/hardware
- Applications & Products
- News releases
- Podcasts, videos & multimedia presentations
- Popular books, newspaper columns, ...
- Communicating with journalists, reporters, ...

#### Identify who is your audience

Given this audience:

- What do they already know? (limitations)
- Who do they need to know? (goals)
- What do they expect?
- What will make them interested in what you have to say? (i.e., what is their motivation)
- What do you want them to do after your presentation? (What do you expect?)

#### Writing

#### Get into the habit of reading

Regularly read books, journals, conference proceedings, ...

- Read critically
- Write down the reference's bibliographic information and your notes
  - Use a reference manager, such as Zotero to help you
  - Could **you** find the reference again in 6 months, 1yr, ... ?
     If you cannot find it, how can your reader?
  - Organize the copies of what you read so that you can find them again
  - "If you don't write it down, it is gone!" -- Ted Nelson

#### Get into the habit of writing

## Like any other skill it takes ~10<sup>4</sup> hours to become expert

#### Some say that if you do not practice **at least 4 hours per day** you will never become expert.

#### A cognitive model of writing process

#### 1. Planning

- Generating ideas
- Setting goals (generating subtasks)

#### 2. Translating

Converting the plans into text, pictures, ...

# Organizing Setting goal Setting goal **2. Translating** Converting **3. Reviewing**

- Reading Editing

#### Writing strategies

#### **Beethovian**

- 1. Write everything down
- 2. Edit it

#### Motzartian

- Compose everything in your head
- 2. Write it down

### Mike Sharples' external representation model: stages of planning and text producing

|                            | Uninstantiated                                                                                                    | Instantiated                                                                                 |
|----------------------------|----------------------------------------------------------------------------------------------------|----------------------------------------------------------------------------------------------|
| Unorganized                | (1) Technique: Brainstorming<br>Representation: Idea-labels                                                                  | (2) Technique: Note-taking, collecting<br>quotes<br>Representation: Notes                    |
| Non-linear<br>organization | <ul><li>(3) Techniques: Follow a<br/>thread, write as dialect<br/>Representation: Network of<br/>idea-labels</li></ul>       | (4) Techniques: Organizing notes,<br>filing<br>Representation: Network of Notes              |
| Linear<br>organization     | <ul><li>(5) Technique: Linear</li><li>planning</li><li>Representation: list of idea-<br/>labels, table of contents</li></ul> | (6) Techniques: Drafting test, revising<br>text, copying text<br>Representation: Linear text |

Start in any box and follow any path that gets you to box (6).

#### Non-linear documents

In addition to traditional linear document it is possible to create **hypermedia** documents

These allow the reader/participant to select their own path(s) through your content.

#### Four things to think about when writing

- 1. What you are saying?
- 2. What you are going to say?
- 3. What will your reader think when reading what you have written?
- 4. What do you want your reader to do after reading what you have written?

Content

Structure & Argument

Communication

Effect

#### Writing for a thesis

When you think of a question write it down When you think of an answer write it down

Reflect upon what you have written

- Look at your table of contents (at least once per week)
- Read what you have written

#### Choose your writing tool(s)

- Pencil + paper
- Pen + paper
- Emacs
- Command line tools
- What You See Is What You Get (WYSIWYG): Microsoft Word, OpenOffice Writer, Adobe FrameMaker, LaTeX, ...

See also Jeffrey Morgan, An Evaluation of Modern Writing Tools, Web page: Usability,etc.: Usability, interface design, human factors and other interactivegoodness, 2011, last accessed: 2011.08.15, <u>http://usabilityetc.com/articles/modern-writing-tools-evaluation/</u>

#### Command line tools

- Spell checkers: GNU Aspell
- Writer's Workbench (WWB) diction and style
   program <a href="http://www.gnu.org/software/diction/diction.html">http://www.gnu.org/software/diction/diction.html</a>

See also Chapter 11: Grammar and Reference, in Michael Stutz. The Linux cookbook : tips and techniques for everyday use. 2nded. San Francisco: No Starch Press; 2004, ISBN-13: 978-1593270315. 829 pages.

#### Spell checkers: GNU Aspell

Dictionaries available in many languages Personalize dictionary: .aspell.<lang>.pws  $\Rightarrow$  .aspell.en.pws, a.spell.sv.pws, ... configuration: .aspell.conf lang sv Linux> aspell check *file.txt* Linux> aspell --lang=sv check file.txt Linux> aspell --lang=en\_GB check *file.txt* 

#### Spell checkers: ispell

Interactive spelling checker

Run inside emacs: M-X ispell, M-X ispell-word,

#### Princeton University's Wordnet®

#### Lexical database for English: <a href="http://wordnet.princeton.edu/">http://wordnet.princeton.edu/</a> Command line program: wn

X windows version of the program: wnb

| Searches for introspection: Noun                                                             | Senses:                       |
|----------------------------------------------------------------------------------------------|-------------------------------|
| The noun introspection has 1 sense                                                           | (no senses from tagged texts) |
| <ol> <li>introspection, self-contemplation,<br/>contemplation of your own thought</li> </ol> |                               |
|                                                                                              |                               |

#### Another example from Wordnet®

| File History Options Help                                                                                                    |   |  |  |  |
|----------------------------------------------------------------------------------------------------|---|--|--|--|
| Search Word: reflection                                                                                                    |   |  |  |  |
| Searches for reflection: Noun Senses:                                                                                                    |   |  |  |  |
| The noun reflection has 8 senses (first 5 from tagged texts) <ol> <li>(a) contemplation, reflection, reflexion, rumination, musing, thoughtfulness (a calm, lengthy, intent consideration)</li> <li>(4) reflection, reflexion (the phenomenon of a propagating wave (light or sound) being thrown back from a surface)</li> <li>(4) expression, manifestation, reflection, reflexion (expression without words; "tears are an expression of grief"; "the pulse is a reflection of the heart's condition")</li> <li>(2) mirror image, reflection, reflexion (a likeness in which left and right are reversed)</li> <li>(2) reflection, reflexion (the image of something as reflected by a mirror (or other reflective material); "he studied his reflection in the mirror")</li> <li>reflection ((mathematics) a transformation in which the direction of one axis is reversed)</li> <li>observation, reflexion, reflexion (a remark expressing careful consideration)</li> <li>reflection, reflexion, (the ability to reflect beams or rays)</li> </ol> |   |  |  |  |
| Overview of reflection                                                                                                    | 1 |  |  |  |

#### Wordnet<sup>®</sup> searches

| -pert{a <br>-attr{nl                     |                                           |                                |
|------------------------------------------|-------------------------------------------|--------------------------------|
| File History Options                     |                                           |                                |
| Search Word: reflection                  | 1                                         | Redisplay Overview             |
| Searches for reflection:                 | Noun                                      | Senses:                        |
|                                          | Synonyms, ordered by estimated frequer    | псу                            |
| 8 senses of r                            | Coordinate Terms                          |                                |
|                                          | Hypernyms (reflection is a kind of)       |                                |
|                                          | Hyponyms (is a kind of reflection), brief |                                |
| Sense 1                                  | Hyponyms (is a kind of reflection), full  |                                |
| contemplation                            | Domain                                    | nation, musing,                |
| thoughtfulnes                            | Familiarity                               | ent consideration)             |
|                                          |                                           | cess of giving careful thought |
| to someth                                | ing)                                      | -                              |
|                                          |                                           |                                |
| Sense 2                                  |                                           |                                |
|                                          |                                           | on of a propagating wave       |
| 나는 데 가는 데 목록에 들었다. 그 가격 전쟁 등 이 가슴 것이었는 것 | nd) being thrown back f                   |                                |
|                                          |                                           | natural phenomenon involving   |
| the physi                                | cal properties of matte                   | er and energy)                 |
| Sense 3                                  |                                           |                                |
| expression. m                            | anifestation, reflection,                 | reflexion (expression          |
|                                          | (A) (A) (A) (A) (A) (A) (A) (A) (A) (A)   | sion of grief"; "the pulse is  |
|                                          | of the heart's condition                  |                                |
|                                          |                                           | visual presentation showing    |
|                                          |                                           | re was accompanied by dramatic |
| demonstra                                | tions"; "the lecturer s                   | shot off a pistol as a         |
|                                          | tion of the startle rea                   |                                |
| domonatro                                | tion of the startle red                   |                                |

#### WWB diction: Grammar checking

http://www.gnu.org/software/diction/diction.html

#### Saved Word file as a text file (.txt)

diction Task\_1-Project\_Plan\_Template-20110805.txt

Task\_1-Project\_Plan\_Template-20110805.txt:7: Clients report [which] blocks [they] are missing as a vector of bits, where missing blocks are indicated by a 1 bit.

Task\_1-Project\_Plan\_Template-20110805.txt:8: Problem statement[GQMjr7] The project will investigate how to avoid [so]-called 'acknowledgement implosion' when distributing a file using multicast.

Task\_1-Project\_Plan\_Template-20110805.txt:9: If all of the nodes that successfully receive a packet were to acknowledge it, then the sender [would] receive a [very] [large number of] acknowledgement, when it [fact] it is [most] interested in understanding [which] node did not receive the packet, hence to which node it should retransmit the packet.

Task\_1-Project\_Plan\_Template-20110805.txt:12: Hypothesis[GQMjr9] Avoiding acknowledgement implosion [can] be [performed] by sending [only] negative acknowledgement, rather [than] sending positive acknowledgements.

•••

Task\_1-Project\_Plan\_Template-20110805.txt:58: GQMjr13]What is the project timeline and when will particularly [meaningful] points, [referred] to as milestones, be completed?

Task\_1-Project\_Plan\_Template-20110805.txt:59: GQMjr14]In this section you [can] additional information that [may] be relevant to your reader, but is not an answer to any of the above points.

36 phrases in 61 sentences found.

#### WWB style: checking for readability

http://www.gnu.org/software/diction/diction.html

Saved Word file as a text file (.txt)

linux> style Task\_1-Project\_Plan\_Template-20110805.txt

readability grades:

Kincaid: 8.2 ARI: 8.8 Coleman-Liau: 11.2 Flesch Index: 60.7/100 (plain English) Fog Index: 11.0 Lix: 40.6 = school year 6 SMOG-Grading: 10.5 Roughly indicates US grade level Automated readability index

For details about these scores see:

Michael Stutz. Linux.com : Improve your writing with the GNU style checkers [Internet]. 2006 Sep 7 [cited 2011 Aug 15]; Available from: <u>http://www.linux.com/archive/articles/56833</u>

#### WWB style (continued)

sentence info:

4122 characters 830 words, average length 4.97 characters = 1.56 syllables 61 sentences, average length 13.6 words 44% (27) short sentences (at most 9 words) 11% (7) long sentences (at least 24 words) 1 paragraphs, average length 61.0 sentences 14% (9) questions 52% (32) passive sentences longest sent 50 wds at sent 11; shortest sent 1 wds at sent 4 word usage: verb types: to be (44) auxiliary (27) types as % of total: conjunctions 4% (33) pronouns 4% (37) prepositions 9% (76) nominalizations 3% (27) sentence beginnings: pronoun (6) interrogative pronoun (6) article (4) subordinating conjunction (2) conjunction (0) preposition (0)

#### WWB style command line options

Usage: style [-L language] [-l length] [-r ari] [file ...]

style [--language language] [--print-long length] [--print-ari ari] [file ...]

#### Analyse surface characteristics of a document:

- -L, --language set the document language.
- -I, --print-long print all sentences longer than <length> words
- -r, --print-ari print all sentences with an ARI greater than than <ari>
- -p, --print-passive print all sentences phrased in the passive voice
- -N, --print-nom print all sentences containing nominalizations
- -n, --print-nom-passive

print all sentences phrased in the passive voice or containing nominalizations

-- style -- h output

#### Finding acronyms to put into: List of Acronyms and abbreviations

List all the words in alphabetical order with a count of how many times they are used:

tr -s '[:blank:]' '\n' < file.txt | tr -d '[:punct:]' | sort | uniq -c

Sort this list and shows you the most common words first (also useful for deciding which words to **index**):

tr -s '[:blank:]' '\n' < file.txt | tr -d '[:punct:]' | sort | uniq -c | sort -n -r

#### Remove all of the lower case words and numbers:

tr -s '[:blank:]' '\n' < draft-maqueda-6lowpan-pgw-00.txt | tr -d '[:punct:]' | tr -d '[:lower:]' | tr -d '[:digit:]'| sort | uniq -c | sort -n -r

Acronyms that are **not** used frequently should be spellout.

## Document processing (Microsoft Word, OpenOffice, LaTeX, ...)

## Make use of templates

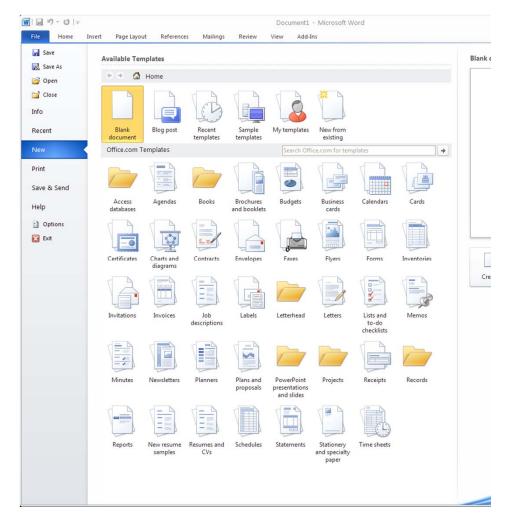

#### Make use of built-in templates: Microsoft Word2010

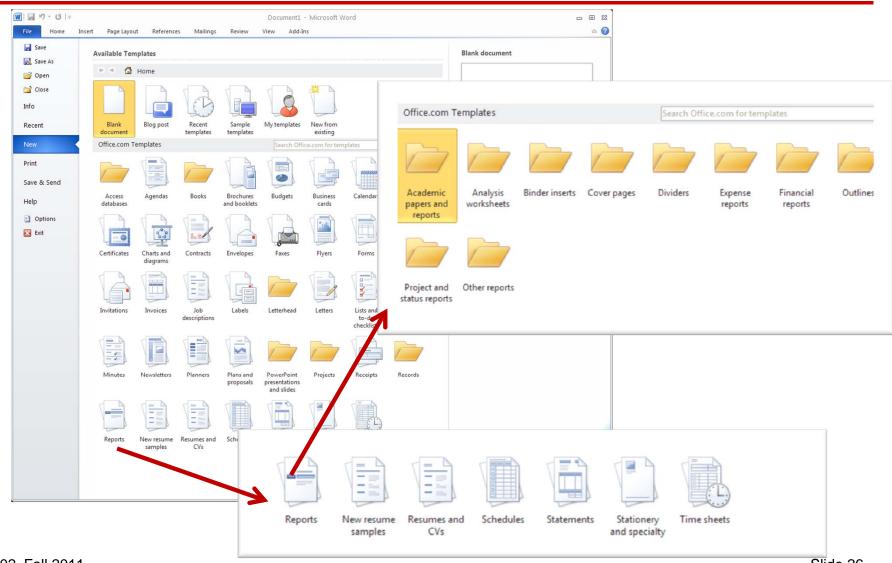

Make use of external templates: Microsoft Word2010

- Install additional templates
- Use a template file

#### Making use of Styles

- Use the predefined styles (modify if necessary)
- Define new styles when needed use logical names (for example; "Preface Heading 1", rather than "18point Helvetica")

Note that for some purposes you may need to "tweak" the style to get exactly what a journal or other publisher wants.

#### Some common mistakes: General

- Incomplete references or missing important citations
  - Missing date, title and author(s), or other information
  - Misspelling the authors name(s), title of document, etc.
  - Keep in mind that the goal is to enable someone (perhaps even yourself) to find the reference at a later point in time
- Lack of a date every document should have a date (on the cover)
- Lack of page numbers
- Poor (or no) editing
  - Failure to spell check the document
  - Documents which it is clear that no one looked at after formatting often these have breaks in the middle of sentences, missing phrases, ....
  - Incorrect paper size
- Sections and subsections are not numbered hiding both the structure of the document and making cross references difficult
- Lack of vertical white space between paragraphs, making it hard to understand where new paragraphs begin (consider indenting first line)

#### Some common mistakes: Writing

- Statements made without justification or supporting citations
- Use of contractions
- Use of acronyms or abbreviations without properly introducing them; often failure to use these acroynms and abbreviations consistently through the rest of the paper
- Redundant text
- Using too few references, often the paper looks like simply a cut and paste edit of these references.
- Single sentence paragraphs
- Not using **primary** sources when possible
- Not using cross references effectively for example not referencing your figures, tables, code examples, …
- Not using your tools effectively!

#### Some common mistakes: Figures

- Using figures from others without the copyright owner's permission
- Unreadable text in figures
- Failure to label elements of figures adequately
- Failure to use generally understood icons
- Poor or missing figure captions explain what the figure shows (imagine someone who is blind who depends upon your caption to explain what the picture shows)
- Using a poor choose of colors and not also using different stipple patterns/styles/... (Keep in mind the readers who are color blind)

# Generating plots for in your document: gnuplot

| <b>set term</b> to one of the available terminal types which include: |                                                     |  |
|-----------------------------------------------------------------------|-----------------------------------------------------|--|
| dumb                                                                  | ASCIIart for anything that prints text              |  |
| epslatex                                                              | LaTeX picture environment<br>using graphicx package |  |
| fig                                                                   | FIG graphics language for XFIG graphics editor      |  |
| gif                                                                   | GIF images using libgd and<br>TrueType fonts        |  |
| jpeg                                                                  | JPEG images using libgd<br>and TrueType fonts       |  |
| latex                                                                 | LaTeX picture environment                           |  |
| mif                                                                   | Frame maker MIF 3.00 format                         |  |

| pbm        | Portable bitmap                                                  |
|------------|------------------------------------------------------------------|
| png        | PNG images using libgd<br>and TrueType fonts                     |
| postscript | PostScript graphics,<br>including EPSF<br>embedded files (*.eps) |
| pslatex    | LaTeX picture<br>environment with<br>PostScript                  |
| pstex      | plain TeX with PostScript                                        |
| svg        | svg W3C Scalable Vector<br>Graphics driver                       |
| x11        | X11 Window System                                                |
| xterm      | Xterm Tektronix 4014<br>Mode                                     |

#### Network diagrams

Cisco Network Topology Icons are freely available for use when drawing network diagrams.

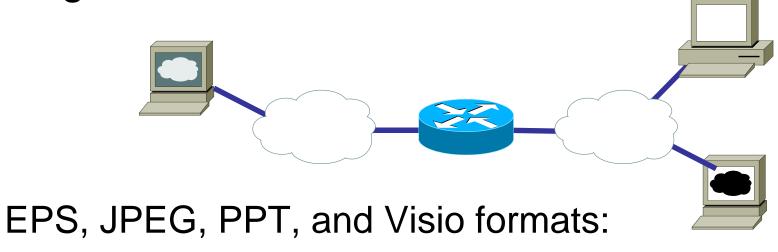

http://www.cisco.com/web/about/ac50/ac47/2.html

#### More tools for charts, diagrams, etc.

- Microsoft's Visio
- DIA <u>http://live.gnome.org/Dia</u>
- OpenOffice Draw <a href="http://www.openoffice.org/product/draw.html">http://www.openoffice.org/product/draw.html</a>

or <u>http://www.libreoffice.org/features/draw/</u> see "Opensource alternative to Microsoft Visio – LibreOffice Draw http://smacak.wordpress.com/2011/01/26/opensource-alternative-to-microsoft-visio

- UML
  - StarUML<sup>™</sup> The Open Source UML/MDA Platform <u>http://staruml.sourceforge.net/en/</u>
  - ArgoUML <u>http://argouml.tigris.org/</u>
- yWorks' yEd Graph Editor <u>http://www.yworks.com/en/products\_yed\_about.html</u>
- CadSoft EAGLE <a href="http://www.cadsoftusa.com/">http://www.cadsoftusa.com/</a>

#### Tweaking or Making your own CSL Style

If there isn't a suitable style in the Zotero Style Repository http://www.zotero.org/styles

- Then you may need to make your own, see: Cornelis Pieters' "Quick Start Guide for Creating Zotero Citation Styles" <a href="http://www.condast.com/zotero/">http://www.condast.com/zotero/</a>
- Alternatively: Tweak an existing format in Citation Style Language (CSL)

http://www.zotero.org/support/dev/citation\_styles/

Preview with <a href="https://content/tools/cslpreview.xul">chrome://content/tools/cslpreview.xul</a>

#### Starting with IEEE style add URL, DOI, ISBN: CSL Style – Info section

```
File Edit Options Buffers Tools SGML Help
  9 🖶 🖻 🔕 🔚 🛃 🥱 🙏 🗍 🗊 🚜 😫 🎤 👔
<?xml version="1.0" encoding="UTF-8"?>
<style xmlns="http://purl.org/net/xbiblio/csl" class="in-text" version="1.0"</pre>
       demote-non-dropping-particle="sort-only" default-locale="en-US">
  <info>
    <title>IEEElike-with-access</title>
    <id>http://www.zotero.org/styles/IEEElike-with-access</id>
    <!-- note that this sytle file is not uploaded to the repository -->
    <author>
      <name>G. Q. Maguire Jr.</name>
     <email>maguire@kth.se</email>
      <uri>http://web.it.kth.se/~maguire</uri>
    </author>
    <contributor>
     <name>Marilyn E. Noz</name>
     <email>MarilynE.Noz@gmail.com</email>
    </contributor>
    <!-- derived from IEEE format defined by Michael Berkowitz 2011-08-23T05:17:07+00:00 -->
    <!-- with information from Marion Davis' Zotero Forums - DOI and URL in CSL 1.0 -->
    <category field="engineering"/>
    <category field="generic-base"/>
    <category citation-format="numeric"/>
    <summary>Style to use as an example in II2202 during Fall 2011, Period 1</summary>
    <updated>2011-08-26T11:05:00+01:00</updated>
    <rights>
     This work is licensed under a Creative Commons Attribution-Share Alike 3.0 License:
     http://creativecommons.org/licenses/by-sa/3.0/
    </rights>
  </info>
<locale xml:lang="en-US" version="1.0" xmlns="http://purl.org/net/xbiblio/csl">>
    <style-options punctuation-in-quote="false"/>
    <terms>
     <term name="open-quote">'</term>
     <term name="close-quote">'</term>
     <term name="open-inner-quote">"</term>
      <term name="close-inner-guote">"</term>
   </terms>
   </locale>
-U:--- test.csl<2>
                     Top (29,0)
                                    (XML Fill)------
Beginning of buffer
```

# CSL Macros isbn and access

```
<!-- Macros -->
  <macro name="isbn">
   <text variable="ISBN" prefix="ISBN: "/>
  </macro>
   <macro name="access">
   <choose>
     <if type="webpage">
       <choose>
          <if variable="URL">
           <group delimiter=", ">
             <text value="[Online]"/>
             <text variable="URL" prefix="Available: "/>
             <group prefix="[" suffix="]">
               <date variable="accessed" prefix="Accessed: ">
                 <date-part name="day" form="numeric-leading-zeros" suffix="-"/>
                 <date-part name="month" form="long" suffix="-" strip-periods="true"/>
                 <date-part name="year" form="long"/>
               </date>
             </group>
           </group>
         </if>
       </choose>
     </if>
     <else>
     <group delimiter=", ">
      <text variable="DOI" prefix="DOI:"/>
      <text variable="URL" prefix="Available at "/>
       <choose>
        <if variable="issued" match="none">
          <group prefix=" [" suffix="]">
            <text term="accessed" text-case="lowercase" suffix=" "/>
             <date variable="accessed">
              <date-part name="month" suffix=" "/>
              <date-part name="day" suffix=", "/>
              <date-part name="year"/>
            </date>
          </group>
        </if>
      </choose>
    </group>
   </else>
   </choose>
   </macro>
```

II2202, Fall 2011

~

### More macros: edition and issued

```
<macro name="edition">
  <choose>
   <if type="bill book graphic legal_case motion picture report song chapter paper-conference" match="any">
     <choose>
       <if is-numeric="edition">
         <group delimiter=" ">
           <number variable="edition" form="ordinal"/>
           <text term="edition" form="short" suffix="." strip-periods="true"/>
          </group>
       </if>
       <else>
         <text variable="edition" text-case="capitalize-first" suffix="."/>
       </else>
     </choose>
   </if>
  </choose>
</macro>
<macro name="issued">
 <choose>
   <if type="article-journal report" match="any">
     <date variable="issued">
       <date-part name="month" form="long" suffix=" "/>
       <date-part name="year" form="long"/>
     </date>
   </if>
   <else-if type="bill book graphic legal case motion picture song thesis chapter paper-conference" match="any">
     <date variable="issued">
       <date-part name="year" form="long"/>
     </date>
   </else-if>
   <else>
     <date variable="issued">
       <date-part name="day" form="numeric-leading-zeros" suffix="-"/>
       <date-part name="month" form="long" suffix="-" strip-periods="true"/>
       <date-part name="year" form="long"/>
     </date>
   </else>
 </choose>
</macro>
```

~

### Yet more macros: author, editor, locators, and title

<macro name="author"> <names variable="author"> <name initialize-with=". " delimiter=", " and="text"/> <label form="short" prefix=", " text-case="capitalize-first" suffix="," strip-periods="true"/> <substitute> <names variable="editor"/> <names variable="translator"/> </substitute> </names> </macro> <macro name="editor"> <names variable="editor"> <name initialize-with=". " delimiter=", " and="text"/> <label form="short" prefix=", " text-case="capitalize-first" suffix="." strip-periods="true"/> </names> </macro> <macro name="locators"> <group delimiter=", "> <text macro="edition"/> <group delimiter=" "> <text term="volume" form="short" suffix="." strip-periods="true"/> <number variable="volume" form="numeric"/> </group> <group delimiter=" "> <number variable="number-of-volumes" form="numeric"/> <text term="volume" form="short" suffix="." plural="true" strip-periods="true"/> </group> <group delimiter=" "> <text term="issue" form="short" suffix="." strip-periods="true"/> <number variable="issue" form="numeric"/> </group> </group> </macro> <macro name="title"> <choose> <if type="bill book graphic legal case motion picture song" match="any"> <text variable="title" font-style="italic"/> </if> <else> <text variable="title" quotes="true"/> </else> </choose> </macro>

# And yet more macros! publisher, event, and page

```
<macro name="publisher">
 <choose>
   <if type="bill book graphic legal case motion picture song chapter paper-conference" match="any">
     <text variable="publisher-place" suffix=": "/>
     <text variable="publisher"/>
   </if>
   <else>
     <group delimiter=", ">
       <text variable="publisher"/>
       <text variable="publisher-place"/>
     </group>
   </else>
 </choose>
</macro>
<macro name="event">
 <choose>
   <if type="paper-conference">
     <choose>
       <!-- Published Conference Paper -->
       <if variable="container-title">
         <group delimiter=", ">
           <text variable="container-title" prefix="in " font-style="italic"/>
           <text variable="event-place"/>
         </group>
       </11>
       <!-- Unpublished Conference Paper -->
       <else>
         <group delimiter=", ">
           <text variable="event" prefix="presented at the "/>
           <text variable="event-place"/>
         </group>
       </else>
     </choose>
   </if>
 </choose>
</macro>
<macro name="page">
 <group>
   <label variable="page" form="short" suffix=". " strip-periods="true"/>
   <text variable="page"/>
 </group>
</macro>
```

## Define format for citation(s)

### Bibliography information: article-journal and paper-conference

```
<!-- Bibliography -->
<br/>
<bibliography et-al-min="100" et-al-use-first="3" entry-spacing="0" second-field-align="flush">
  <layout suffix=".">
   <!-- Citation Number -->
   <text variable="citation-number" prefix="[" suffix="]"/>
                                                                            Note: et al. will only
   <!-- Author(s) -->
                                                                            be used if there are
   <text macro="author" prefix=" " suffix=". "/>
   <!-- Rest of Citation -->
                                                                            more than 100
   <choose>
     <!-- Specific Formats -->
                                                                            authors, then the
     <if type="article-journal">
       <group delimiter=", ">
                                                                            first three will be
         <text macro="title"/>
         <text variable="container-title" font-style="italic
                                                                            shown
         <text macro="locators"/>
         <text macro="page"/>
                                                                            References
         <text macro="issued"/>
         <text macro="access"/>
                                                                           numbered: [xx]
       </group>
     </11>
     <else-if type="paper-conference">
       <group delimiter=", ">
         <text macro="title"/>
                                                                             List author first in
         <text macro="event"/>
         <text macro="issued"/>
                                                                             each reference
         <text macro="locators"/>
         <text macro="page"/>
         <text macro="access"/>
                                              For each type of publication,
       </group>
     </else-if>
                                              indicate which macros are
                                              enabled
```

### More bibliography: report, thesis, webpage, patent, book

<else-if type="report"> <group delimiter=", "> <text macro="title"/> <text macro="publisher"/> <group delimiter=" "> <text variable="genre"/> <text variable="number"/> <text macro="access"/> </group> <text macro="issued"/> </group> </else-if> <else-if type="thesis"> <group delimiter=", "> <text macro="title"/> <text variable="genre"/> <text macro="publisher"/> <text macro="access"/> <text macro="issued"/> </group> </else-if> <else-if type="webpage"> <group delimiter=", " suffix=". "> <text macro="title"/> <text variable="container-title" font-style="italic"/> <text macro="issued"/> </group> <text macro="access"/> </else-if> <else-if type="patent"> <text macro="title" suffix=", "/> <text variable="number" prefix="U.S. Patent "/> <text macro="issued"/> <text macro="access"/> </else-if> <else-if type="book"> <group delimiter=", " suffix=". "> <text macro="title"/> <text macro="locators"/> </group> <group delimiter=", "> <text macro="publisher"/> <text macro="issued"/>

## Yet more bibliography styles

| <pre><else-if match="any" type="article-journal article-magazine article-newspaper broadcast interview manuscript map patent personal?&lt;/pre&gt;&lt;/td&gt;&lt;td&gt;&lt;/td&gt;&lt;/tr&gt;&lt;tr&gt;&lt;td&gt;&lt;pre&gt; s_communication song speech thesis webpage"></else-if></pre> |  |
|----------------------------------------------------------------------------------------------------|--|
| <pre><group delimiter=", "></group></pre>                                                                                                    |  |
| <text macro="title"></text>                                                                                                    |  |
| <text font-style="italic" variable="container-title"></text>                                                                                                    |  |
| <text macro="locators"></text>                                                                                                    |  |
| <text macro="publisher"></text>                                                                                                    |  |
| <text macro="page"></text>                                                                                                    |  |
| <text macro="issued"></text>                                                                                                    |  |
| <text macro="access"></text>                                                                                                    |  |
|                                                                                                    |  |
|                                                                                                    |  |
| <else-if match="any" type="chapter paper-conference"></else-if>                                                                                                    |  |
| <pre><group delimiter=", " suffix=", "></group></pre>                                                                                                    |  |
| <text macro="title"></text>                                                                                                    |  |
| <text font-style="italic" prefix="in " variable="container-title"></text>                                                                                                    |  |
| <text macro="locators"></text>                                                                                                    |  |
|                                                                                                    |  |
| <text macro="editor" suffix=" "></text>                                                                                                    |  |
| <pre><group delimiter=", "></group></pre>                                                                                                    |  |
| <text macro="publisher"></text>                                                                                                    |  |
| <text macro="issued"></text>                                                                                                    |  |
| <text macro="page"></text>                                                                                                    |  |
|                                                                                                    |  |
|                                                                                                    |  |
| <else></else>                                                                                                    |  |
| <pre><group delimiter=", " suffix=". "></group></pre>                                                                                                    |  |
| <text macro="title"></text>                                                                                                    |  |
| <text font-style="italic" variable="container-title"></text>                                                                                                    |  |
| <text macro="locators"></text>                                                                                                    |  |
|                                                                                                    |  |
| <pre><group delimiter=", "></group></pre>                                                                                                    |  |
| <text macro="publisher"></text>                                                                                                    |  |
| <text macro="page"></text>                                                                                                    |  |
| <text macro="issued"></text>                                                                                                    |  |
| <pre><text macro="access"></text></pre>                                                                                                    |  |
|                                                                                                    |  |
|                                                                                                    |  |
|                                                                                                    |  |
|                                                                                                    |  |
|                                                                                                    |  |
|                                                                                                    |  |

# Open xx.csl file in Firefox

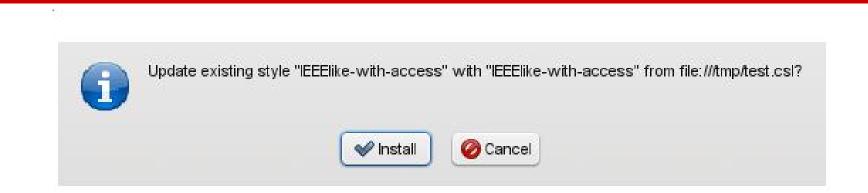

### You can just type file:///tmp/test.csl or use File menu or Control-O

## Preview new format

### chrome://zotero/content/tools/cslpreview.xul

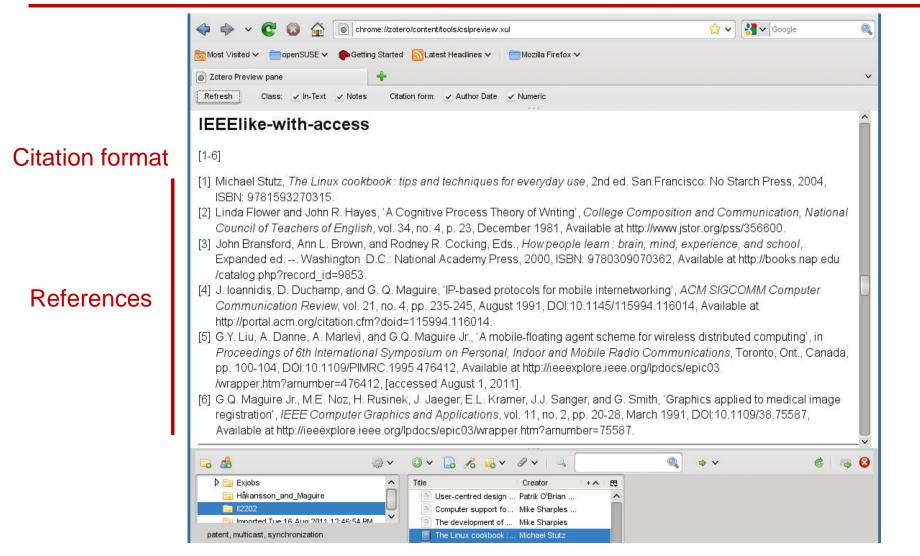

## Preview new format

### chrome://zotero/content/tools/cslpreview.xul

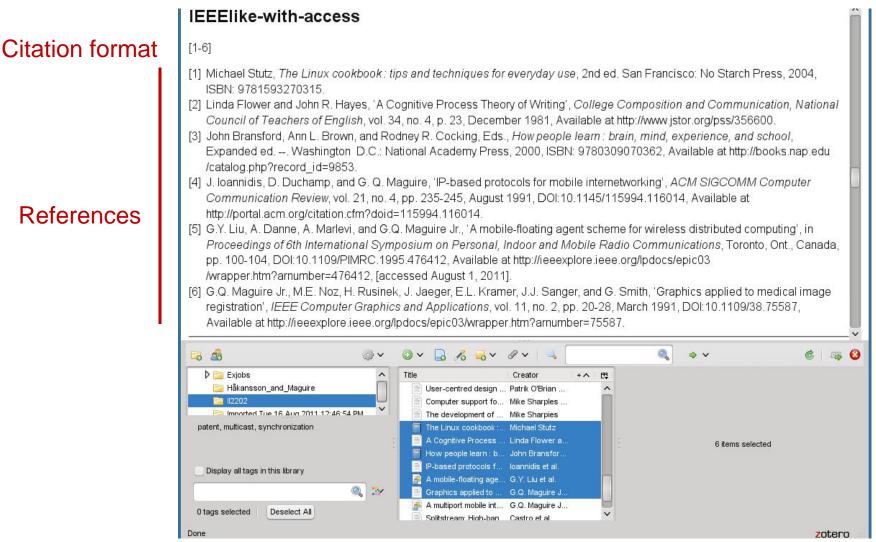

### Preview – compare with: IEEE, ACM SIG proceedings

#### IEEE

#### [1-6]

- [1] Michael Stutz, The Linux cookbook: tips and techniques for everyday use, 2nd ed. San Francisco: No Starch Press, 2004.
- [2] Linda Flower and John R. Hayes, "A Cognitive Process Theory of Writing," College Composition and Communication, National Council of Teachers of English, vol. 34, no. 4, p. 23, Dec. 1981.
- [3] John Bransford, Ann L. Brown, and Rodney R. Cocking, Eds., *How people learn : brain, mind, experience, and school*, Expanded ed. --. Washington D.C.: National Academy Press, 2000.
- [4] J. Ioannidis, D. Duchamp, and G. Q. Maguire, "IP-based protocols for mobile internetworking," ACM SIGCOMM Computer Communication Review, vol. 21, no. 4, pp. 235-245, Aug. 1991.
- [5] G.Y. Liu, A. Danne, A. Marlevi, and G.Q. Maguire Jr., "A mobile-floating agent scheme for wireless distributed computing," in Proceedings of 6th International Symposium on Personal, Indoor and Mobile Radio Communications, Toronto, Ont., Canada, pp. 100-104.
- [6] G.Q. Maguire Jr. et al., "Graphics applied to medical image registration," *IEEE Computer Graphics and Applications*, vol. 11, no. 2, pp. 20-28, Mar. 1991.

### ACM SIG Proceedings With Long Author List

#### [1-6]

- [1] G.Q. Maguire Jr., M.E. Noz, H. Rusinek, J. Jaeger, E.L. Kramer, J.J. Sanger and G. Smith 1991. Graphics applied to medical image registration. *IEEE Computer Graphics and Applications*. 11, 2 (Mar. 1991), 20-28.
- [2] G.Y. Liu, A. Danne, A. Marlevi and G.Q. Maguire Jr. A mobile-floating agent scheme for wireless distributed computing. Proceedings of 6th International Symposium on Personal, Indoor and Mobile Radio Communications (Toronto, Ont., Canada),

### CSL format resources

- 'A Step-by-step Guide to Changing CSL Styles' http://www.zotero.org/support/dev/citation\_styles/style\_editing\_step-by-step
- Rintze M. Zelle, 'Citation Style Language 1.0: Primer' <u>http://citationstyles.org/downloads/primer.html</u>
- Rintze M. Zelle, 'Citation Style Language 1.0', http://citationstyles.org/downloads/specification.html

## When using LaTeX

- Use A4 sized paper rather than US letter
- Improve the look of the document by switching to using PostScipt fonts: <a href="http://www.ctan.org/tex-archive/macros/latex/required/psnfss/psnfss2e.pdf">http://www.ctan.org/tex-archive/macros/latex/required/psnfss/psnfss2e.pdf</a>
- Turn off hyphenation or at least limit its use with "\hyphenpenalty=5000 \tolerance=1000"
- BibTex for W3C publications: <a href="http://webcapita.com/w3cbib/by-year">http://webcapita.com/w3cbib/by-year</a>
- BibTex for RFCs: <u>http://www.tm.uka.de/~bless/bibrfcindex.html</u>
- Use the <u>bytefield</u> package to draw packet structures

## Helpful for LaTeX

- Useful Latex packages (available via ctan.org): algorithm2e, caption, colortbl, epstopdf, fourier, graphicx, hypens, hyperref, listings, longtable, minted, multirow, parskip, subfig, tabulary, xcolor
- Drawn figures in vector format (SVG) using Inkscape (available from inkscape.org), then imported into Latex in EPS format.
- Generate plots with Graphics Layout Engine (GLE), available from glx.sourceforge.net.
- Format source code listings with keyword highlighted using minted <u>ctan.org/tex-archive/macros/latex/contrib/minted</u> (requires Pygments library: pygments.org)

# **Oral presentations**

### Three parts to a (typical) speech

- Tell them what you are Introduction going to tell them "Executive summary"
- Tell them

Body

Tell them what you told Conclusion them

Why this structure?

- 1. Because most people will remember the beginng and if this catchs their attention they will follow along.
- 2. Because we tend to remember the most recent things that we hear: hence we remember the conclusion.

### Alternative version of the conclusion

- 1. Summary your key result
- 2. Describe what you want your audience to do (often called a "Call To Action")

# Stephen Kosslyn's cognitive principles

- "Go for the **BIG** difference" do not be subtle
- Follow "Goldilocks Rule": No more than 4 perceptual units per slide
- "Signpost changes in information" use perceptual differences to signal changes in concept

Bob Grant, Pimp your PowerPoint, <u>http://classic.the-scientist.com/2010/3/1/76/1/</u>

### General presentation tips: Preparation (adapted from S. J. Bell)

### Prepare both yourself and the presentation

- Know yourself & your audience
- Generic presentation format: Introduction/Body/Conclusions {Future work}
- Practice: 3-6 times, focus on the key ideas rather than the exact wording, plan your timing
- Knows the logistics (where to be, what the room is like, how to work the equipment in the room, wear the appropriate clothes)
- Use relevant examples and key words

## General presentation tips: Giving the presentation (adapted from S. J. Bell and personal experience)

### • Take the stage

- Be yourself (find your own style), be confident and relax (if you do not know your material, then who does); start and end on time
- Look at your audience look into their eyes, their body language, they will let you know when you are not getting your point across – engage your audience

### • Questions

- Be clear about when you will take questions (i.e., interactive or at the end)
- Repeat the question for those who might not be able to hear it
- Do not be afraid to say: "I do not know."
- Defer detailed questions to afterwards

http://www.docstoc.com/docs/51161714/PRESENTATION-TIPS

See also http://stevenbell.info/presentations.htm

### Michael Alley, The Craft of Scientific Presentations: Critical Steps to Succeed and Critical Errors to Avoid

### Critical Errors to Avoid:

- #1: Giving the wrong speech
- #2: Drawing the words from the wrong well
- #3: Leaving the audience at the dock
- #4: Loosing the audience at sea
- #5: Projecting slides that no one reads
- #6: Projecting slides that no one remebers
- #7: Ignoring Murphy's Law
- #8: Not preparing enough
- #9: Not paying attention (to yourself, the audience/room/timing)
- #10: Loosing composure

### Your slides should:

- Identify yourself and where you are from
- Include date of the presentation
- Include a slide number
   – so people can refer to specific slides in their questions
- Avoid confusing backgrounds
- Carefully use colors as 1 in 20 men and 1 in 200 women are colorblind
- Avoid long lists
- Use **relevant** text/images/pictures/...

# Your slides should have a sentence headline.

- 1. A sentence headline not only identifies the topic, but states an assertion.
- 2. This sentence headline clarifies the role of the slide also useful for later review of the material.
- 3. Clarifies the main purpose of the slide, if it does not serve a useful purpose delete it!

Michael Alley and Kathryn A. Neeley, Rethinking the Design of Presentation Slides: A Case for Sentence Headlines and Visual Evidence (<u>http://iris.nyit.edu/~klagrand/PowerPoint%20techniques.pdf</u>) Alley, Michael, and Harry Robertshaw, "Rethinking the Design of Presentation Slides: The Importance of Writing Sentence Headlines,"

(http://writing.engr.psu.edu/speaking/IMECE2004-61827.pdf)

### Assertion-Evidence model of slide

Headline – states the assertion

Body of slide presents evidence (image, graph, equation, video clip, ...)

Michael Alley, Rethinking the Design of Presentation Slides: The Assertion-Evidence Structure, 7 July 2011, http://writing.engr.psu.edu/slides.html

With sample slides and templates!

### Storytell model of presentations

1. Write a script

http://www.sociablemedia.com/book/story\_template\_feb05.doc

2. Storyboard

Use the slide sorter view to implement your storyboard.

3. Produce your script to engage the audience

Cliff Atkinson, Beyond Bullet Points: Using Microsoft PowerPoint to Create Presentations That Inform, Motivate, and Inspire, <u>http://www.sociablemedia.com/thebook.php4</u>

## Cliff Atkinson's three analsys questions

- 1. In Slide sorter view: Can you understand the focus just from the slide titles?
- 2. In Notes view: Is there a balance between why my notes indicate that I should say and what the slide presents?
- 3. In Normal view: Will the audience find **each** slide interesting?

Cliff Atkinson, Beyond Bullet Points: Using Microsoft PowerPoint to Create Presentations That Inform, Motivate, and Inspire, Chapter 1, pg. 5 http://www.sociablemedia.com/book/BeyondBulletPointsChapter%201.pdf

## Public speaking

See the many sources, such as:

- Six Minutes: Speaking and Presentation Skills (<u>http://sixminutes.dlugan.com/</u>)
- Robin Ewing, Presenting with Confidence: 10 Tips for Librarians, http://www.liscareer.com/ewing\_presentations.htm
- 10 Tips for Public Speaking, Toastmasters International (<u>http://www.toastmasters.org/tips.asp</u>)

### Oral presentation tools

- Software
  - Microsoft's PowerPoint
  - LaTeX Beamer, Prosper, Slides, ... classes
  - OpenOffice Impress
    - Oracle Presenter Console
       <a href="http://extensions.services.openoffice.org/project/presenter-screen">http://extensions.services.openoffice.org/project/presenter-screen</a>
    - OOoLatex <u>http://ooolatex.sourceforge.net/</u>
  - Adobe FrameMaker
- Projector and your laptop
  - make sure you know how to make them work together
- Wireless presentation remote control
- Laser pointer

No matter what tool you use for *oral* presentations, learn to use it

- Value your audience's time cost = number in audience \* average cost per minute \* number of minutes
- Value your own time investing a little time to learn how to use your tool well will save you lots of time (in the long run)
- Avoid looking dumb do not hurt yourself with your choice of tool

### Microsoft's PowerPoint: "power user" presentation short cuts

- F1 for help menu
- F5 to start your presentation (or right click on the file and choose "Show" or save as a 'PowerPoint Show' (.pps) file); Shift-F5 start with current slide
- Escape to stop a presentation
- Space bar, N, or down/right arrow, Page Down advance to next slide
- P previous slide; up/left arrow, Page Up repeat previous annimation
- Control-Home to first slide, Control-End to last slide
- Number <return> go to slide <number>
- Right click go to a slide by title; Control-S show all slides menu
- H go to next hidden slide
- Tab go to first/next hyperlink on slide; Shift-Tab to go to previous/last hyperlink
- B or '.' show blank slide, W or ',' show whiteout slide
- Control-A, A display arrow pointer (Control-H to hide pointer)
- Control-P display a pen; E to erase drawings on a slide
- Shift-F10 display short cut menu
- Control-T display task bar

### Media shorts cuts during a presentation

- Alt-Q stop media playing
- Alt-P pause/resume media
- Alt-U mute sound
- Alt-Up increase volume
- Alt-Down decrease volume
- Alt-Shift-Right arrow seek forward
- Alt-Shigt-Left arrow seek backward
- Alt-End go to next bookmark
- Alt-Home go to previous bookmark

### Microsoft's PowerPoint: "power user" preparation/writing short cuts

Alt – display keytips, then press the key(s) shown by what you want to do!

- Formatting
  - Control-B bold font
  - Control-I Italic font
  - Control-U underline
  - Control-N normal font
  - Control-T open Font dialog
  - Shift-F3 change the case
  - Control-Shift-F change the font
  - Control-Shift-P change the font size
  - Control-Shift-; decrease the font size
  - Control-Shift-: increase the font size
     (On a US keyboard, use Control-Shift-<, Control-Shift- >)
  - Control-E center
  - Control-L left align
  - Control-R right align
  - Control-J justify

- Editing
  - Control-Z undo
  - Control-Y redo
  - Control-X cut
  - Control-V paste
  - Control-Shift-C copy formatting only
  - Control-Shift-V paste formatting only
  - Control-Alt-V open paste special dialog
  - Control-K insert hyperlink
  - Control-A selected all
  - Control-F find
  - Shift-F4 repeat last find action
  - Control-H replace
- File
  - Control-S save the file
  - Control-D duplicate slide
  - Control-M new slide
  - Control-Shift-M new slide like last one

### Adobe Acroread: Why use it?

- You can include pages of material from any source that can generate PDF.
- All of the fonts can be included in the presentation so you do not have to worry about missing fonts.
- Nearly every machine has a program (Adobe Acroread, evince, xpdf, ...) that can show a PDF file – so you and your audience can access your presentation.
- Easy to print.

### Adobe Acroread X: "power user" presentation short cuts

- Control-L, F11 full screen
- Escape end full screen mode
- Control-Shift-N opens dialog to go to a given page number
- Control-K opens Preferences dialog
- Right arrow, Page Down, left mouse click – next page
- Left arrow, Page Up, right mouse click – previous page
- Home go to first page
- End go to last page
   Use Thumbnails to go to a particular page; or use Bookmarks

- Control-F open Find dialog box so you can easil search for something during your presentation
- Control-O open File dialog
- Control-D open Document Properties dialog
- Control-P open Print dialog
- Control-Y open zoom dialog
- Control-+ zoom in
- Control-- zoom out

In the Preferences→Full Screen menu can set automatic page advance in seconds; a navigation set of buttons displayed on lower lefthand corner.

### Adobe Acroread: "power user" preparation/writing short cuts

Opening the Pages tab, click on the thumnail image of a page and Control-Right Click select Page Transitions, then specify which type of page transition you want!

To add multimedia and buttons – see Michael Dakan, "Start the Show: Creating presentations with Acrobat 7.0 Professional", <u>http://www.cadalyst.com/aec/acrobat-insider-12-pdf-4617</u>

Further information about adding buttons can be found in: John Deubert, Creating a Presentation With Acrobat 8,

http://www.graphics.com/modules.php?name=Sections&op=viewarticle&artid=491

#### LaTeX Beamer: "power user" preparation/writing short cuts

Create a PDF file for presentation with the LaTeX Beamer class

- LaTeX Beamer class, web page, 2010-08-07, <u>https://bitbucket.org/rivanvx/beamer/wiki/Home</u>
- Making LaTeX Beamer Presentations, last accessed 2011.07.23, <u>http://happymutant.com/latex/misce/beamer.php</u>

Presenting information with images

"A picture is worth a thousand words."

-- Popular saying

Pictures, graphs, flow charts, UML, state machines, ... can convey an enormous amount of information if used well.

Consider "a wink" at a party

### Edward Tufte's books

Examples of how to present information well and even beautifully

- Beautiful Evidence, Graphics Press, July 2006, 213 pages, ISBN-10: 0961392177, ISBN-13: 978-0961392178
- The Visual Display of Quantitative Information, Graphics Press, May 2001, 200 pages, ISBN-10: 0961392142, ISBN-13: 978-0961392147
- Visual Explanations: Images and Quantities, Evidence and Narrative, GraphicsPress, February 1997, 156 pages, ISBN-10: 0961392126, ISBN-13: 978-0961392123
- Envisioning Information, Graphics Press, May 1990, 126 pages, ISBN-10: 0961392118, ISBN-13: 978-0961392116

http://www.edwardtufte.com/tufte/index

#### PowerPoint

# As with any tool, there are those who like it and those who do not.

#### For the later see:

- Steven J. Bell, "End PowerPoint Dependencies Now!", Americal Librariers, 35 (June/July 2004), 56-59 and the chapter with the same title in George M. Eberhart (Editor), *The Whole Library Handbook 4: Current Data, Professional Advice, And Curiosa About Libraries And Library Services*, American Library Association, January 2006, 596 pages, ISBN-13: 978-0838909157
- Edward R. Tufte, *The Cognitive Style of PowerPoint: Pitching Out Corrupts Within*, Second Edition, Graphics Press, 2006, 32 pages, ISBN-10: 0961392169, ISBN-13: 978-0961392161

# Steven J. Bell's suggestions

- "Go live or simulate it" take advantage of wireless broadband connections to connect to the source during your talk
  - + give a demo  $\Rightarrow$  more dynamic
  - Things might not work  $\Rightarrow$  you look like an idiot and waste a lot of people's time
- If you have to use PowerPoint, then:
  - Use the minimum number of slides (~10 per hour)
  - Avoid overused templates
  - Do not handout copies of the slides beforehand, least people focus on them versus what you are saying

Shyam Pillai's LiveWeb (http://skp.mvps.org/liveweb.htm)

Inserts web pages into a PowerPoint presentation - with the pages updated in realtime

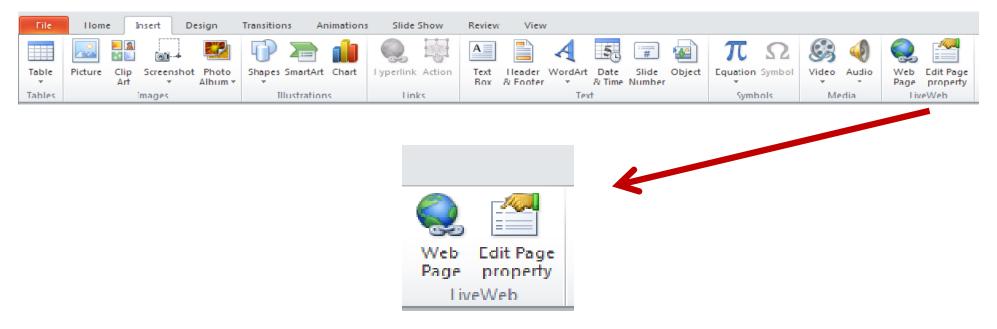

# Inserting DOCX files – as an Object

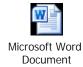

# Inserting PDF – as an Object

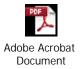

The document as an icon

Making better PowerPoint presentations

Ron Galloway, Rethinking Powerpoint

(<u>http://www.galloway.tv/rethinking/rethinking.html</u>) – DVD and ebook

Nancy Duarte, *slide:ology: The Art and Science of Creating Great Presentations* 

#### Conclusions

- Be your own best critic reflect on your own writing and speaking to identify what you did well and did not do well ⇒ learn from your experience.
- Learn from others be open to constructive criticism
- Help others to improve (Pay it forward!)

#### References

- 1. Become a PowerPoint Power User, *Wired How-To Wiki*, *last modified 20:09, 10 November 2009,* <u>http://howto.wired.com/wiki/Become\_a\_PowerPoint\_Power\_User</u>
- 2. OOoLatex Home Page, Last update 15 November 2007, <u>http://ooolatex.sourceforge.net/</u>
- 3. Microsoft Powerpoint 2010 keyboard shortcuts, KeyXL, last accessed 22 July 2011, <u>http://www.keyxl.com/aaa7d57/446/Microsoft-Powerpoint-2010-keyboard-shortcuts.htm</u>
- 4. Michael Dakan, "Start the Show: Creating presentations with Acrobat 7.0 Professional", Acrobat Insider, A custom advertising newsletter from Cadalyst and Adobe,29 August 2006, <u>http://www.cadalyst.com/aec/acrobat-insider-12-pdf-4617</u>
- 5. John Deubert, Creating a Presentation With Acrobat 8, Excerpted from Adobe Acrobat 8 for Windows and Macintosh: Visual QuickStartGuide (Peachpit Press), 22 January 2007, http://www.graphics.com/modules.php?name=Sections&op=viewarticle&artid=491
- 6. Andrew Dlugan, Six Minutes: Public Speaking and Presentation Skills Blog, Last accessed 5 Aug 2011, http://sixminutes.dlugan.com/
- 7. Robin Ewing, Presenting with Confidence: 10 Tips for Librarians, LIScareer.com, Career Strategies for Librarians, 19 Nov 2010, <u>http://www.liscareer.com/ewing\_presentations.htm</u>
- 8. 10 Tips for Public Speaking, Toastmasters International, Last accessed 5 Aug 2011, http://www.toastmasters.org/tips.asp
- 9. Michael Alley, *The Craft of Scientific Presentations: Critical Steps to Succeed and Critical Errors to Avoid*, Springer, December 2002, 264 pages, ISBN-10: 0387955550, ISBN-13: 978-0387955551
- 10. Michael Alley, Rethinking the Design of Presentation Slides: TheAssertion-Evidence Structure, 7 July 2011, http://writing.engr.psu.edu/slides.html
- 11. Michael Alley and Kathryn A. Neeley, Rethinking the Design of PresentationSlides: A Case for Sentence Headlines and Visual Evidence, TechnicalCommunication, vol. 52, no. 4 (November 2005), pp. 417-426, http://iris.nyit.edu/~klagrand/PowerPoint%20techniques.pdf
- 12. Alley, Michael, and Harry Robertshaw, "Rethinking the Design of Presentation Slides: The Importance of Writing Sentence Headlines," 2004 International Mechanical Engineering Conference and Exposition, paper 61827 (Anaheim, CA: ASME, November 2004). <u>http://writing.engr.psu.edu/speaking/IMECE2004-61827.pdf</u>

# References (continued)

- 13. Ron Galloway, Rethinking Powerpoint, last accessed 5 August 2011, <u>http://www.galloway.tv/rethinking/rethinking.html</u>
- 14. Bob Grant, Pimp your PowerPoint, The Scientist, Volume 24, Issue 3, 1 March2010, Page 76, <u>http://classic.the-scientist.com/2010/3/1/76/1/</u>
- 15. Nancy Duarte, *slide:ology: The Art and Science of Creating Great Presentations,* O'Reilly Media, August 2008, 296 pages,Print ISBN: 978-0-596-52234-6, ISBN 10: 0-596-52234-7,Ebook ISBN: 978-0-596-55855-0, ISBN 10: 0-596-55855-4
- 16. Cliff Atkinson, Beyond Bullet Points: Using Microsoft PowerPoint to Create Presentations That Inform, Motivate, and Inspire, Microsoft Press, March 2005, 240 pages, ISBN-10: 0735620520, ISBN-13: 978-0735620520, http://www.sociablemedia.com/thebook.php4
- 17. Jeffrey Morgan, An Evaluation of Modern Writing Tools, Web page: Usability,etc.: Usability, interface design, human factors and other interactivegoodness, 2011, last accessed: 2011.08.15, <u>http://usabilityetc.com/articles/modern-writing-tools-evaluation/</u>
- 18. Princeton University "About WordNet." WordNet. Princeton University. 2010. http://wordnet.princeton.edu
- 19. George A. Miller (1995). WordNet: A Lexical Database for English. Communications of the ACM Vol. 38, No. 11: 39-41.
- 20. Christiane Fellbaum (1998, ed.) WordNet: An Electronic Lexical Database. Cambridge, MA: MIT Press.
- 21. Michael Stutz. Linux.com :: Improve your writing with the GNU style checkers [Internet]. 2006 Sep 7 [cited 2011 Aug 15]; Available from: http://www.linux.com/archive/articles/56833
- 22. Cisco Corporate ID Dept, Cisco Network Topology Icons, Cisco Systems, Inc., June 8, 2011, http://www.cisco.com/web/about/ac50/ac47/2.html
- 23. smacak, "Opensource alternative to Microsoft Visio LibreOffice Draw « Sasha's weblog," Opensource alternative to Microsoft Visio LibreOffice Draw, 26-Jan-2011. <u>http://smacak.wordpress.com/2011/01/26/opensource-alternative-to-microsoft-visio/</u>
- 24. 'A Step-by-step Guide to Changing CSL Styles', dev:citation\_styles:style\_editing\_step-by-step [Zotero Documentation]. [Online]. Available: http://www.zotero.org/support/dev/citation\_styles/style\_editing\_step-by-step. [Accessed: 25-August-2011].

25.

¿Questions?